## Clarivate

## **Cortellis Competitive Intelligence**

## **Monitor drugs in your space**

This Quick Reference card will help you stay on top of your area of interest via smart email notifications. Let Cortellis run the searches for you daily, weekly or monthly so you can stay informed about the competition.

1. From the results page, you can create an **alert on searchquery,** for example, to receive notifications when:

- new drugs match your search query e.g. new drugs in your field.
- drugs in your current results are updated e.g. new phase ofdevelopment.

Once your results are displayed and filters applied, click **BP** Save and Alert at the top right and then 'Alert on search query'.

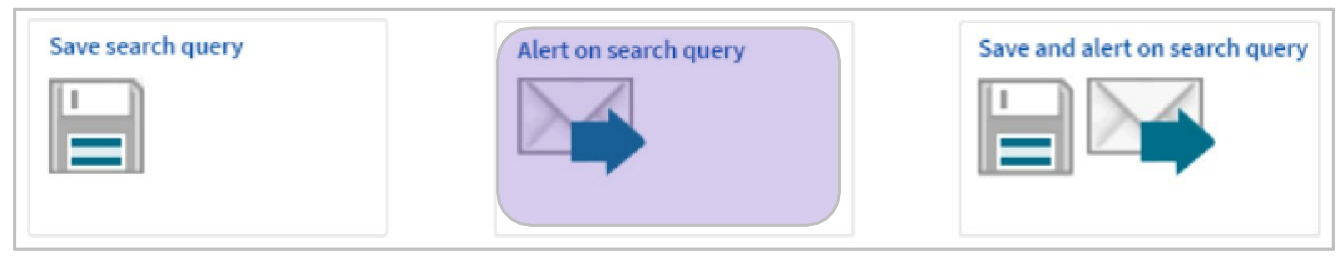

Now, click through the steps:

- SAVE SEARCH AND ALERT You can edit the name to make morerelevant
- REASON FOR UPDATE Select update topics of interest

\*Click the '?' (Help) to view an explanation of update topics

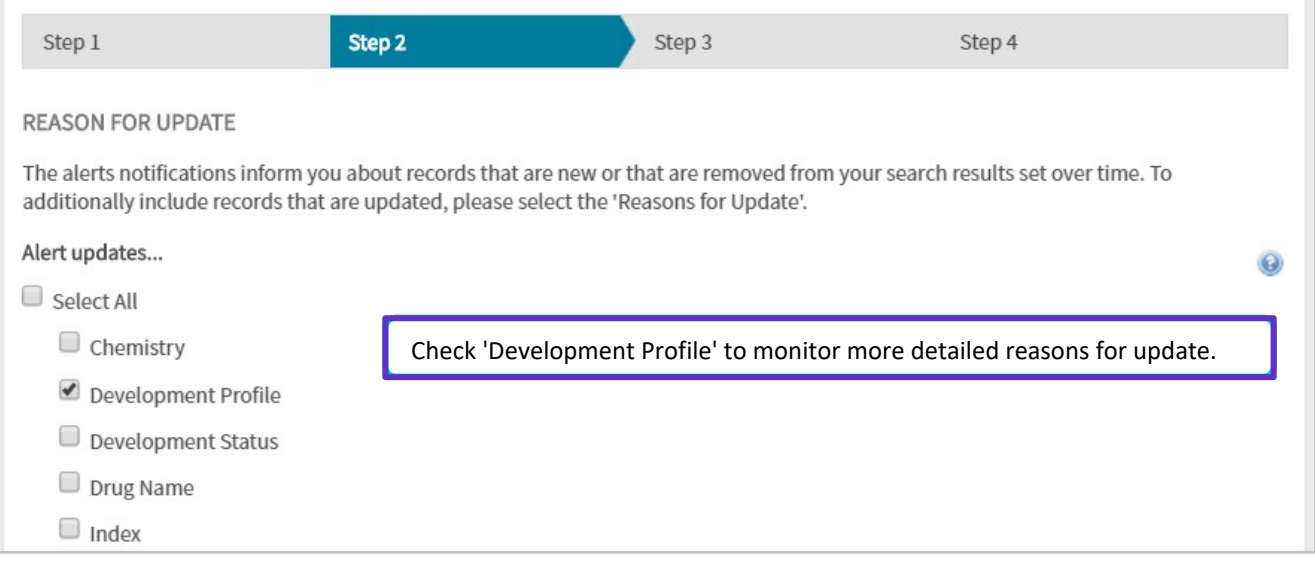

\*\*Drug Alerts on Search Query in Cortellis can also monitor more detailed reasons for updates. For example: news about a drug such as clinical trial results, regulatory updates, out licensing, etc.

## Clarivate

- FORMAT, START DATE AND FREQUENCY Options for start date, frequency and ability to include colleagues
- Click 'Create' and be confident that you will no longer miss changes in yourspace!

**2.** From the results page, you can also create an **alert on a drugreport:**

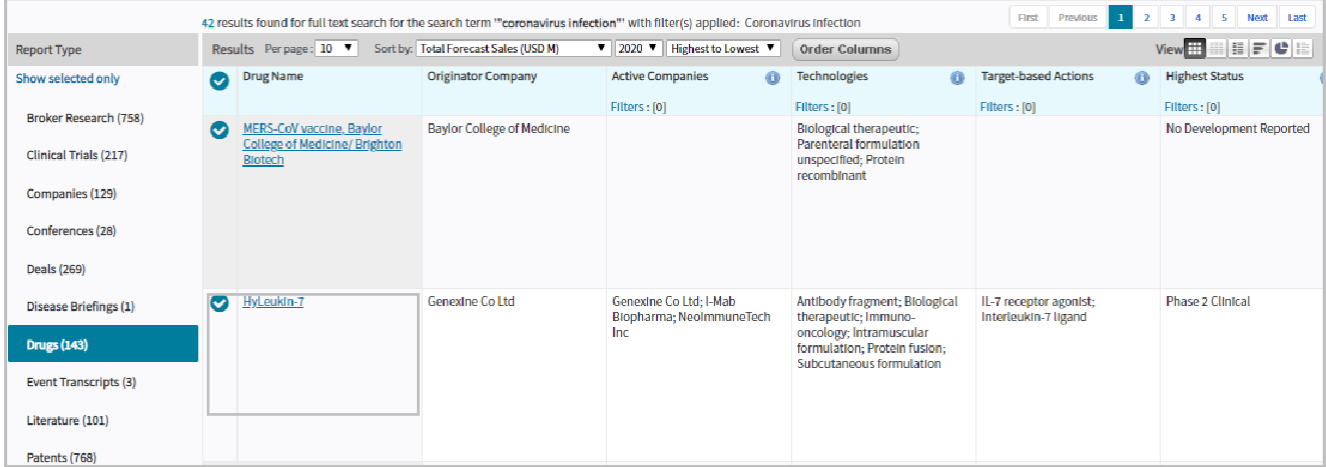

Open the drug report of interest, click on the 'Alert' icon at the top right and choose 'Alert on report'

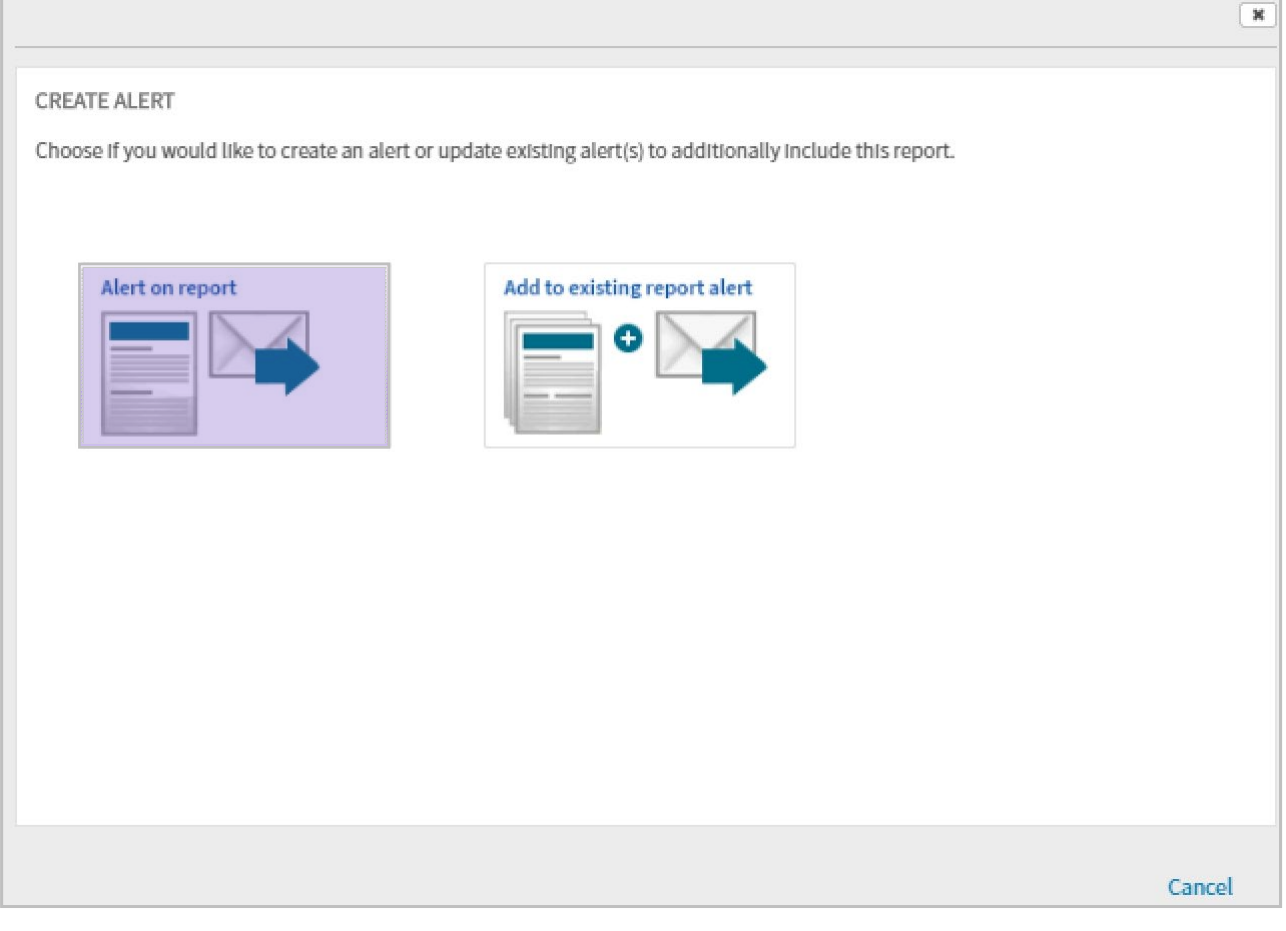

Follow the above noted steps for this alert creation as well.

For more information contact Customer Service at **[LS Product Support](mailto:lifesciences.support@clarivate.com)**